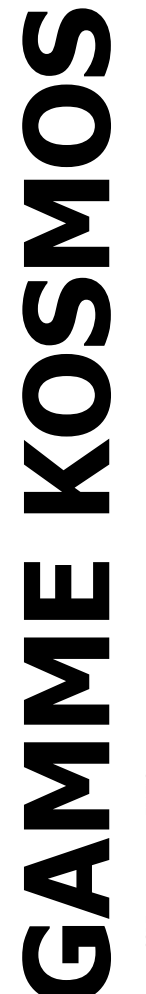

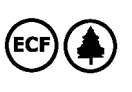

# **OPTION DE SORTIE RS485**

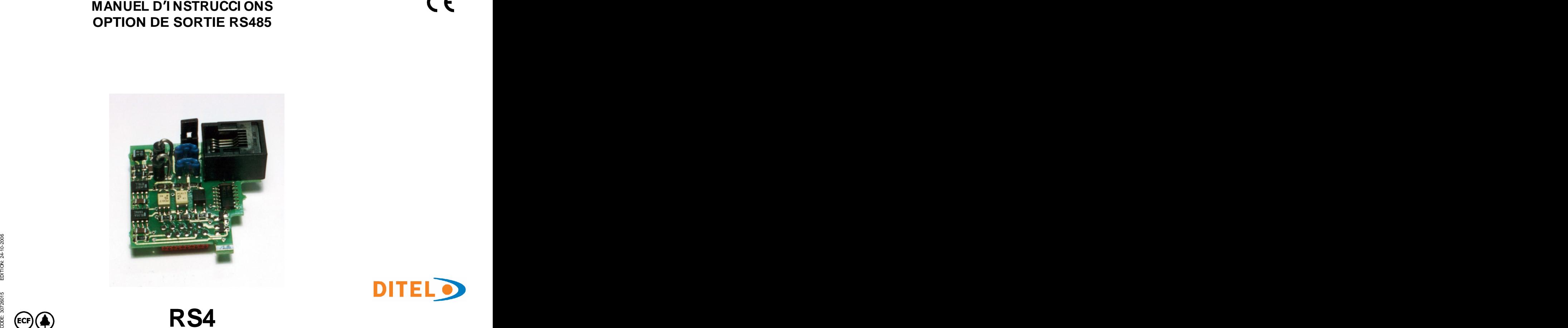

**RS4**

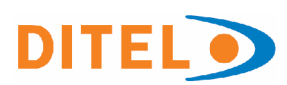

# **INSTRUMENT DIGITAL DE TABLEAU GAMME KOSMOS OPTI ON DE SORTI E RS485**

#### **INDEX**

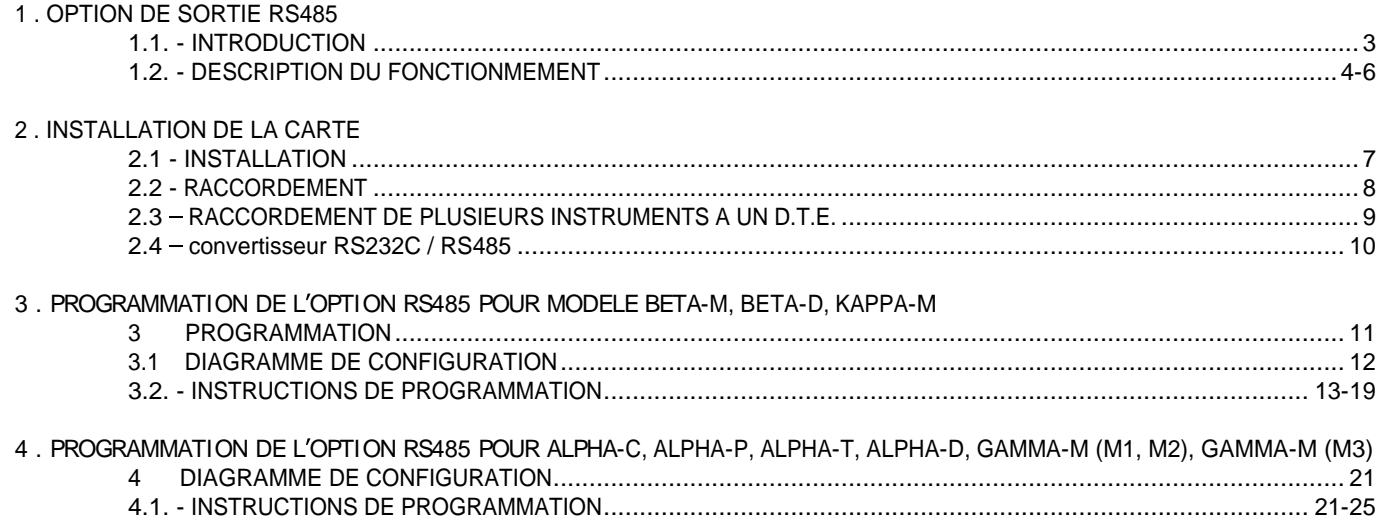

# **1.OPTION DE SORTIE RS485**

L'option de sortie RS485 consiste en une carte additionnelle (réf. RS4) qui s'installe sur le connecteur M1 de la plaque de base des instruments Alpha, Beta, Gamma-M ou Kappa-M.

La carte est raccordée au réseau RS485 par un connecteur  $\blacksquare$  Canal<br>R l11 (6 voies/4 contacts) accessible à la partie postérieure de travail. RJ11 (6 voies/4 contacts) accessible à la partie postérieure de l'instrument.

La sortie série permet d'établir une ligne de communication par laquelle un dispositif maître peut solliciter d'un ou transmission produsieurs indicateurs<br>
plusieurs indicateurs plusieurs indicateurs and the control of the control of the control of the control of the control of the control of the control of the control of the control of the control of the control of the control of the control of t

- l'envoi de données (valeurs d'affichage, pic, val, tare,
- l'ordre de modifier l'état de mémoires internes (RAZ pic et  $\blacksquare$
- l'ordre de changer les valeurs de présélection des seuils. adaptés à chaque m<br>référer aux commandes relatives à chaque modèle ordinateur PC pour :

**Se référer aux commandes relatives à chaque modèle d appareil en Annexe 1 pages 27 et 28.**

Le modèle BETA-M dispose en plus d'une commande qui permet de copier sa programmation dans un autre BETA-M . Programmer<br>I 'option de sortie est entièrement programmable par le programmes L'option de sortie est entièrement programmable par le logiciel moniteur de l'appareil et permet le réglage :

- De la vitesse de transmission (1200, 2400, 4800, 9600 ou 19200 bauds),
- De l'adresse de l'appareil (entre 00 et 99),  $\blacksquare$
- Du protocole de communication (ASCII, ISO 1745 et ModBus)
- Du retard de réponse de l'indicateur sollicité (0,2 à 300ms).

Le réseau RS485 permet de raccorder jusqu'à 31 abonnés DITEL à un dispositif maître avec sortie RS485 :

- Mode de fonctionnement : half-duplex,
- Canal série prêt lorsque l'instrument est en mode travail,
- 
- Toujours en **mode esclave** (Sauf quand une transmission pré-programmée est pilotée par une entrée logique).

valeurs et état des seuils, etc.) Notre site **Internet** www.ditel.es contient, outre tous les val, tare et RAZ tare) option additionnelle, les logiciels gratuits et téléchargeables manuels techniques détaillés de chaque appareil et de chaque adaptés à chaque modèle et permettant de relier ceux-ci à un ordinateur PC pour :

- Vérifier la bonne communication avec les instruments raccordés. **Exercísions** de la contrada de la contrada de la contrada de la contrada de la contrada de la contrad
- **Programmer les appareils et archiver les fichiers** programmes
- Effectuer des relevés de mesure, les archiver et les exploiter aux fins de statistiques.

# **1.2 DESCRIPTION DU FONCTIONNEMENT**

Protocoles installés dans les appareils supportant une carte RS4 :

- ASCII : utilise un protocole simple, avec 1 ou 2 bytes de commande, compatible avec diverses séries d'instruments DITEL (voir tableau page 5).
- ISO1745 (selon norme ISO 1745), permet une communication plus contrôlée, avec 2 bytes de commande, en environnement bruyant (voir tableau page 5).
- ModBus mode RTU : permet un accès total à la configuration, lecture et écriture de paramètres et variables de  $\bullet$ l'instrument. Dispose d'un manuel spécifique téléchargeable à partir du site WEB : www.ditel.es.

# **PROTOCOLE DITEL**

DONNEES , sans bit de PARITE et 1 bit de STOP.

Un message envoyé à l instrument doit être conforme à la série de caractères ASCII suivante :

**\* D d C C X ..X CR**

- Un caractère "\*" [ASCII 42] d'initialisation.
- 
- Un ou deux caractères ASCII correspondant à la commande désirée prise dans le tableau de fonctions page 5.

Si la commande est de type "modification de paramètres", il sera envoyé une nouvelle valeur signée :

$$
\circ \quad -=[\text{ASCII 45}]
$$

suivi d'un bloc de N caractères ASCII (selon modèle) incluant le point décimal.

Un caractère "CR" [ASCII 13] de fin de message.

#### Le format du signe est de 1 bit de START, 8 bit de TRANSMISSION DE MESSAGES TRANSMISSION DE MESSAGES

RECEPTION DE MESSAGES **Expression de la communicación de la communicación de la communicación de la communicación de la communicación de la communicación de la communicación de la communicación de la communicación de la co** Le format des messages envoyés de l'instrument comme réponse à une commande de type requête de données et le suivant :

**SP X ..X CR**

- Un byte d'espace en blanc [ ASCII 32].
- Deux digits d adresse (de 00 à 99). Un texte (valeur requise) consistant en un byte de signe

$$
\circ \quad + = [ASCII 43 ou
$$

$$
\circ \quad - = [ASCII 45]
$$

suivi d'un bloc de N caractères ASCII (selon modèle) incluant le point décimal.

o + = [ASCII 43] ou Un caractère "CR" [ASCII 13] de fin de message.

 $\circ$  - = [ASCII 45]<br>si le message envoyé à l'instrument est de type ordre ou changement de paramètres, il n'y a aucune réponse.

#### **Quelques exemples de commandes**

voir tableaux p. 27 et 28 (avec commandes de chaque modèle).

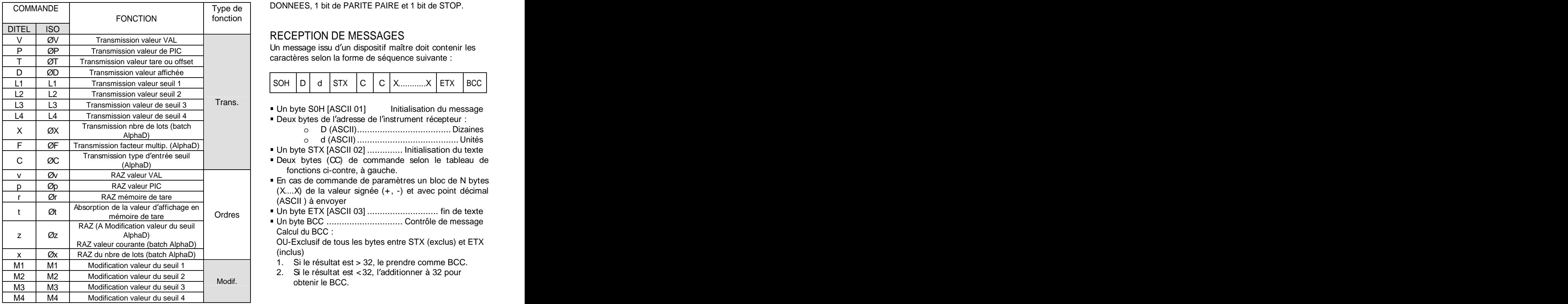

# **PROTOCOLE ISO 1745**

Le format d'un caractère de 1 bit de START, 7 bits de DONNEES, 1 bit de PARITE PAIRE et 1 bit de STOP.

# RECEPTION DE MESSAGES

Un message issu d'un dispositif maître doit contenir les caractères selon la forme de séquence suivante :

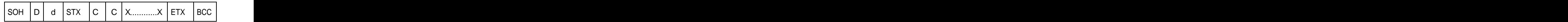

- Trans. Un byte S0H [ASCII 01] Initialisation du message
	- -
- AlphaD) o d (ASCII)........................................ Unités
	-
- (AlphaD)  $\qquad \qquad$   $\qquad \qquad$   $\qquad \q$ fonctions ci-contre, à gauche.
	- En cas de commande de paramètres un bloc de N bytes  $(X...X)$  de la valeur signée  $(+, -)$  et avec point décimal (ASCII ) à envoyer
	-
- RAZ (A Modification valeur du seuil | exercise control communities in the control of the control of the control of the control of the control of the control of the control of the control of the control of the control of th AlphaD) and the calculation of the contract of the contract of the contract of the contract of the contract of the contract of the contract of the contract of the contract of the contract of the contract of the contract of Un byte BCC .............................. Contrôle de message Calcul du BCC :

RAZ valeur courante (batch AlphaD) OU-Exclusif de tous les bytes entre STX (exclus) et ETX (inclus)

- 1. Si le résultat est > 32, le prendre comme BCC.
- Modif.  $\qquad$  obtenir le BCC. 2. Si le résultat est <32, l'additionner à 32 pour obtenir le BCC.

# PROTOCOLE ISO 1745

# TRANSMISSION DE MESSAGES

Le format type des messages envoyés par l'instrument comme réponse à une commande du dispositif maître est le suivant :

# **1./ En casde commande qui requiert le renvoi dune**

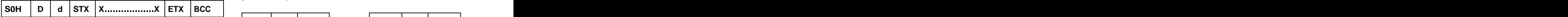

#### **valeur (requête de donnée) : d une valeur (type ordre ou modification de 2. En cas de commande qui n implique pas le retour paramètre) :**

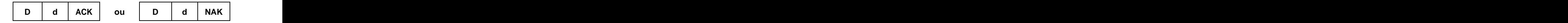

- $\bullet$
- Deux bytes Dd ............................................Adresse  $\bullet$
- Un byte STX [ASCII 02]............ Initialisation du texte  $\bullet$
- N bytes représentant la valeur requise X...X (avec et d'un pyte "ACK" [ASCII 06]. signe et point décimal).................................... Texte
- Un byte ETX [ASCII 03]..........................Fin de texte  $\bullet$
- Un byte BCC *(*Voir page 5 pour détails*)*..........contrôle  $\bullet$

Un byte S0H [ASCII 01] ......Initialisation du message **L instrument enverra une confirmation selon l état du message reçu :.**

- Message reçu correct : retour de deux bytes d'adresse et d'un byte "ACK" [ASCII 06].
- Message reçu incorrectement : retour de deux bytes d'adresse et d'un byte "NAK" [ASCII 21].

Nota : Si on envoie un message à l'adresse "00" tous les appareils du réseau l'interprèteront mais ne renverront aucune réponse. Exemple : RAZ de la mémoire de pic.

Il n'est pas recommandé de donner l'adresse "00" à un appareil qui ne donnera aucune réponse en retour.

# **2. INSTALACIÓN DE LA TARJETA**

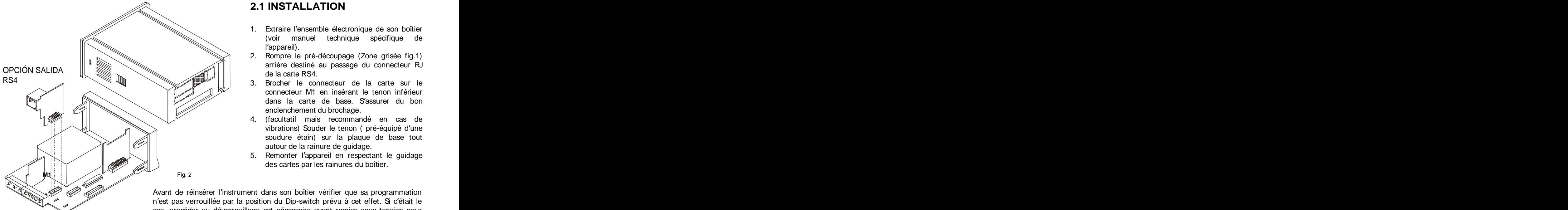

- 1. Extraire l'ensemble électronique de son boîtier (voir manuel technique spécifique de l'appareil). Il accessorie della contrattura della contrattura della contrattura della contrattura della contra
- 2. Rompre le pré-découpage (Zone grisée fig.1) arrière destiné au passage du connecteur RJ de la carte RS4.
- connecteur M1 en insérant le tenon inférieur
- 4. (facultatif mais recommandé en cas de vibrations) Souder le tenon ( pré-équipé d'une soudure étain) sur la plaque de base tout autour de la rainure de guidage.
- 5. Remonter l'appareil en respectant le guidage des cartes par les rainures du boîtier.

Avant de réinsérer l'instrument dans son boîtier vérifier que sa programmation n'est pas verrouillée par la position du Dip-switch prévu à cet effet. Si c'était le cas, procéder au déverrouillage est nécessaire avant remise sous tension pour pouvoir programmer l'interface série RS4.

# **2.2 RACCORDEMENT**

Chaque carte additionnelle de sortie est livrée avec une étiquette adhésive indiquant son raccordement (fig. 1). Pour une exploitation plus aisée de l'instrument, cette étiquette doit être placée au dessus de l'appareil à côté de l'étiquette déjà en place (selon fig. 3).

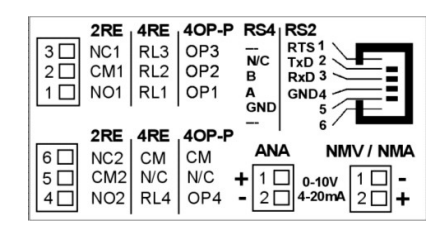

### **RACCORDEMENT SUR CN5- RS485**

 $PIN 6 = -$ PIN  $4 = A$  (-RXD / -RxD) PIN  $3 = B (+TxD / +RxD)$ 

Fig. 1. Etiquette commune à toutes options additionnelles  $\left\langle \right\rangle$ 

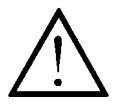

**jamais être connecté à une**

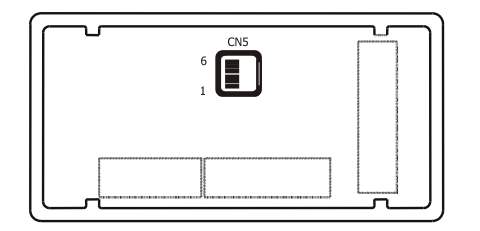

Fig. 2. Vue postérieure de l'instrument avec option RS4.

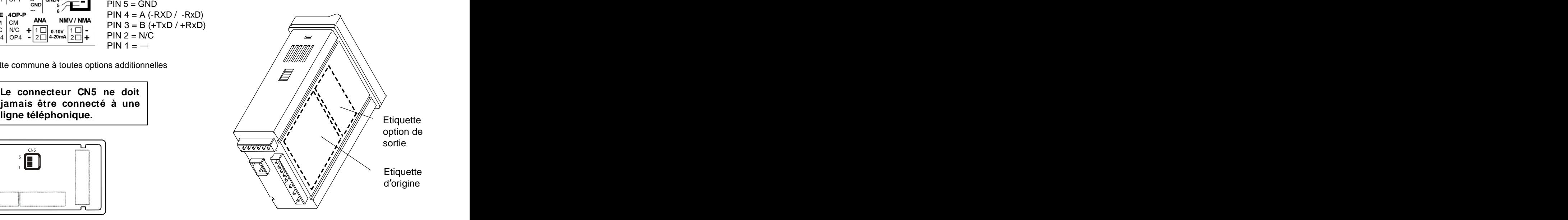

Fig. 3. Emplacement étiquettes

# **2.3 RACCORDEMENT DE PLUSIEURS INSTRUMENTS AVEC UN D.T.E.**

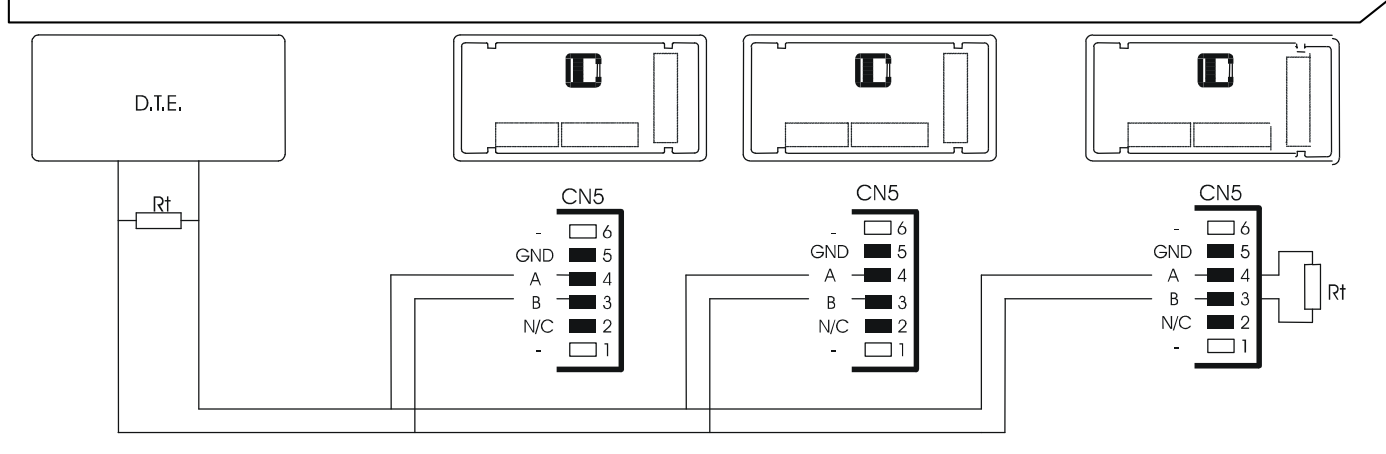

- $\blacksquare$
- Adressage des abonnés : Chaque appareil  $\blacksquare$ doit posséder sa propre adresse entre 00 et 99. Comparent de la ligne de la ligne de la ligne. Estrémités de la ligne. En la ligne de la ligne de la ligne

instruments de la ligne et peut être utilisée pour l'envoi, par un appareil maître d'un diverses, modification de paramètres, etc.)  $\overline{\hspace{1cm}}$  4 du connecteur CN5. avec des message n'impliquant aucune

quelle que soit leur adresse.  $\qquad \qquad q \qquad \qquad$  d'un bon raccordement.

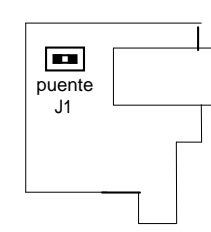

- Nombre maximal d'abonnés : 31 indicateurs and the service of the Résistance de fin de ligne : En cas de série KOSMOS. raccordement de multiples abonnés sur une RS485, il est nécessaire d'ajouter une résistance (Rt) de 120 Ohms aux deux
- L'adresse 00 est commune à tous les  $\vert$  puente | III Les indicateurs gamme KOSMOS disposent de ordre général à tous les abonnés (Tare, RAZ pont permet de placer la résistance entre 3 et J1  $\qquad \qquad$  cette résistance. Pour la rendre opérative, il faut placer le pont J1 de la carte RS4 . Ce 4 du connecteur CN5. Puente<br>
Les macateurs gamme NOSMOS alsposent de<br>
cette résistance. Pour la rendre opérative, il<br>
faut placer le pont J1 de la carte RS4. Ce<br>
pont permet de placer la résistance entre 3 et<br>
4 du connecteur CN5.<br>
RS4 Le racc

 $9$  and  $\alpha$  and  $\alpha$  a réponse. Le raccordement du signal et la résistance Rt côté RS4 L'ordre envoyé à l'adresse 00 sera exécuté de la comme la provent varier selon les équipements. simultanément par tous les instruments, consulter leur manuel technique pour s'assurer

# **2.4 CONVERTISSEUR RS232C / RS485 Type IC485S**

**Diagramme de temps Evolution des signaux (exemple avec protocole ASCII)**

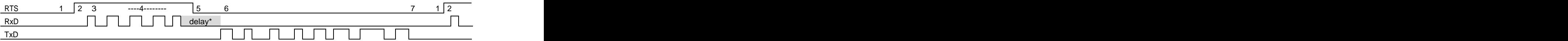

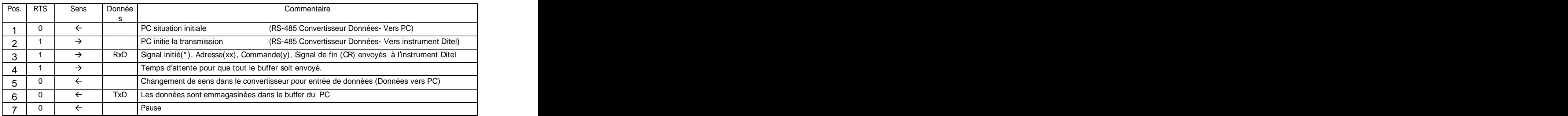

# **\* Nota :**

Entre points 4 et 6 l'instrument Ditel ajoute un dLY (délai = retard) indiqué avec l'étiquette «delay ». Ce délai commence après le dernier bit du dernier byte du message envoyé et finit au début du premier bit de la réponse de l'instrument (sans relation avec le front du RTS).

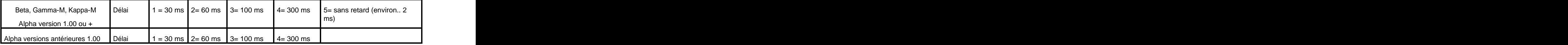

Si on n'a pas la possibilité de contrôler le RTS du PC avec le logiciel dont on dispose, on devra utiliser un adaptateur RS232/RS485 de type **automatique**, disponible sur le marché.

Il est recommandé d utiliser comme standard un délai de 30ms. Bien que dépendant des possibilités de l équipement et/ou du logiciel, dans les séries BETA, GAMMA-M et KAPPA-M et ALPHA 2003, utiliser un retard 5 (maxi 2ms).

# **3. PROGRAMMATI ON DE L OPTI ON RS485 POUR MODELE BETA-M, BETA-D & KAPPA-M**

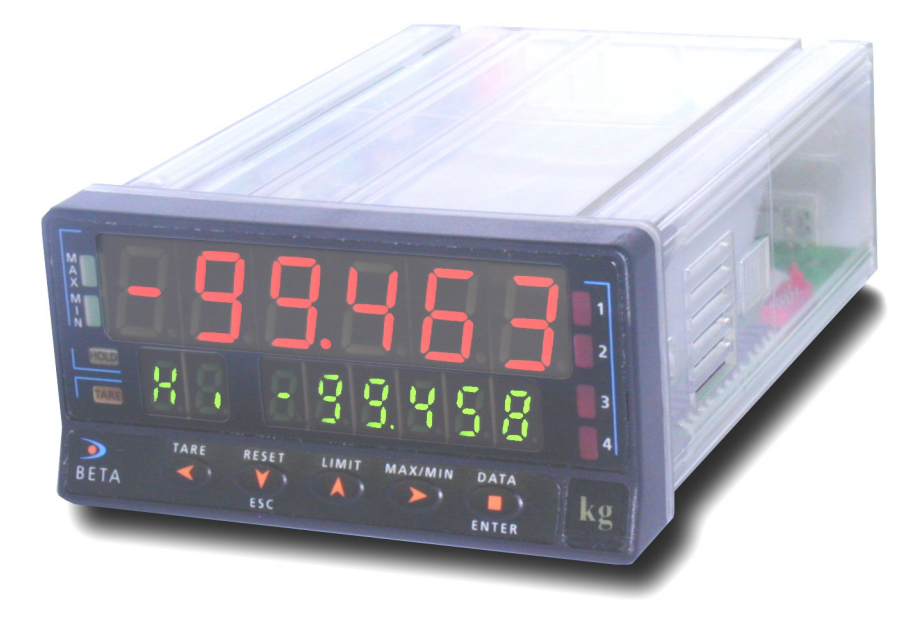

# **3.1.- DIAGRAMME DE CONFIGURATION DE LA SORTIE RS485 pour MODELES BETA-M, BETA-D & KAPPA-M**

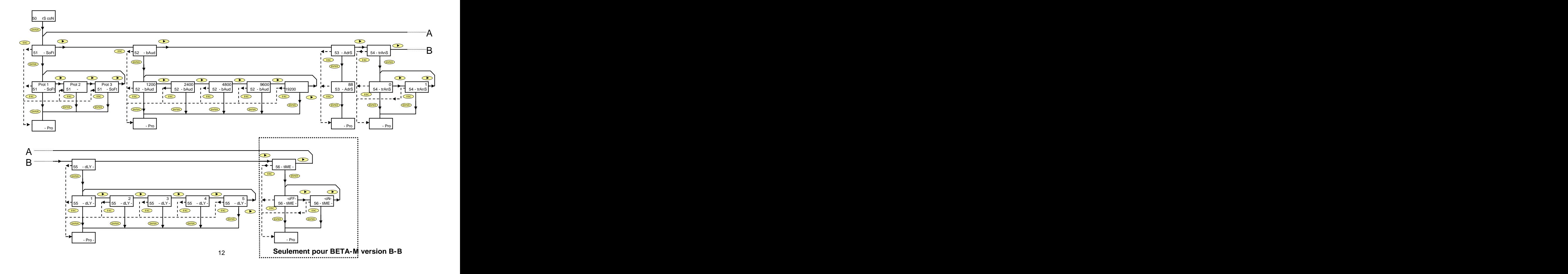

# **3.1 INSTRUCTIONS DE PROGRAMMATION**

Le diagramme page 12 est celui du MODULE 50 pour configuration de la sortie série des instruments BETA-M, BETA-D et KAPPA-M. Il comprend 6 menus à accès indépendant qui permettent la configuration des paramètres suivants :

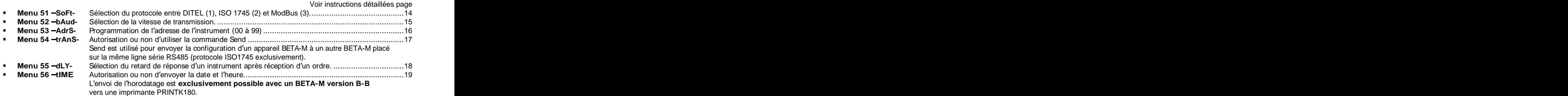

# **ACCES A LA PROGRAMATION DE LA SORTIE SERIE**

### [14.1] **Module de programmation RS4**

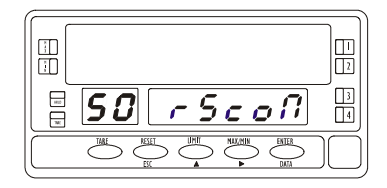

Par <sup>(ENTER)</sup>, passer du mode travail au mode programmation (indication – Pro – sur affichage secondaire). Par impulsions répétées sur  $\sum$  arriver à l'indication 50 rScoN (fig. 14.1.)  $\blacksquare$ 

Par <sup>(ENTER)</sup>, accéder au premier des menus (51 –SoFt-) ou

Par  $\bigcirc$ , passer aux modules de programmation suivants

Par <u>Esc</u>), revenir au niveau d'accès à la programmation (-Pro-).

# **MENU 51 PROTOCOLE DE COMMUNICATION**

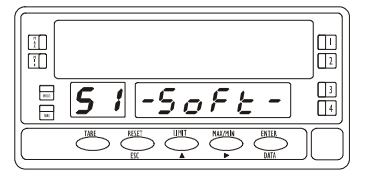

[14.2] **Accès au module mode de comm.** L'étape 14.1 validée par<sup>CENTER</sup>, l'affichage indique selon fig. 14.2 que l'on va programmer le mode de communication entre l'instrument et le D.T.E. Par CENTER), valider l'accès à la sélection du protocole (51 – SoFt-) ou Par  $\bigcirc$ , passer aux menu suivants (52 -bAud-). Par CESC), revenir au niveau de l'accès à la programmation (-Pro-).

### [14.3] **Choix du mode de communication**

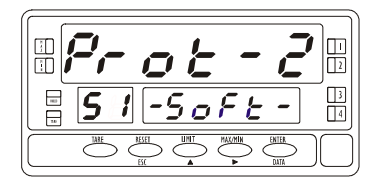

L'affichage indique alors le paramètre issu d'une programmation antérieure : **Prot-1 = Protocole ASCII,** 

### **Prot-2 = Protocole ISO 1745,**

#### **Prot-3 = MODBUS-RTU.**

Voir description de chaque protocole pages 4, 5 et 6.

Par **D**, on fait défiler les trois protocoles jusqu'à, si nécessaire, affichage du choix souhaité. Par <sup>(ENTER</sup>), valider le choix et revenir automatiquement au niveau –Pro-.<br>Par <del><sup>Esco</sup> , revenir au niveau de l'accès à la programmation (-Pro-).</del>

# **MENU 52 - VITESSE DE TRANSMISSION**

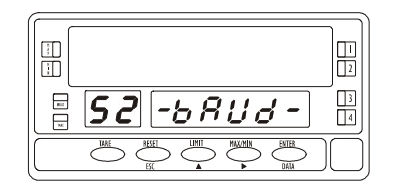

**Depuis l entrée dans le module 50 -rScoN- suivre les instructions** [15.1] **Accès au module vitesse de comm. Page** 14, fig.14.1) pour arriver au module 51 –SoFt- puis par passer au début du module 52 -bAud- (fig. 15.1).

> **Par** ENTER **, entrer dans le menu de sélection de la vitesse de transmission (fig. 15.2) ou bien,**

Par **P** passer aux modules suivants (53 – AdrS-, etc.)

**Par** ESC **, revenir au niveau de l accès à la programmation (-Pro-).**

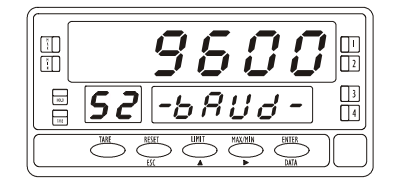

[15.2] **Choix de la vitesse de communication** La validation ENTER du pas précédent fait afficher (afficheur principal) la vitesse de communication issue d'une précédente programmation parmi :

#### **1200 2400 4800 - 9600 et 19200 bauds**

Si l'affichage correspond à la vitesse choisie valider par **ENTER**. ENTER ) and the state of the state of the state of the state of the state of the state of the state of the state of the state of the state of the state of the state of the state of the state of the state of the state of th Sinon, par appuis successifs sur  $\bigcirc$ , arriver jusqu'à l'affichage de la valeur correcte. La valider ensuite par CENTER) pour la mémoriser et revenir au niveau d'accès à la programmation –Pro-.

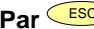

**Par** ESC **, revenir au niveau de l accès à la programmation (-Pro-).**

# **MENU 53 - ADRESSE**

#### [16.1] **Accès au module d adresse**

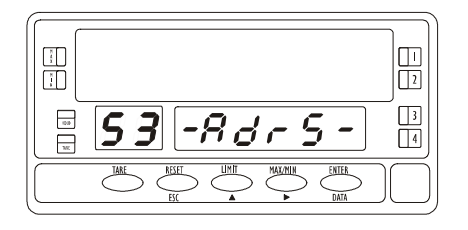

**Depuis l entrée dans le module 50 -rScoN- suivre les instructions Page 14, fig.14.1) pour arriver au module 51 SoFt- puis par 2 appuis sur passer au début du module 53 -AdrS- (fig. 16.1)**

Par <sup>ENTER</sup>, entrer dans le menu de configuration de l'adresse (fig. **, entrer dans le menu de configuration de <sup>l</sup> adresse (fig.16.2) ou bien,**

**Par CO** passer aux modules suivants (54 -trAnS-, etc.)

Par <mark>(E<sup>sc</sup>)</mark> revenir au niveau de l'accès à la programmation. (-Pro-)

#### [16.2] **Composition de l adresse**

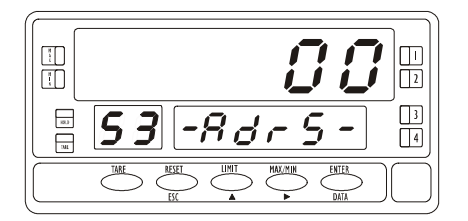

La validation <sup>(ENTER</sup>) du pas précédent fait afficher (afficheur principal) l'adresse issue d'une précédente programmation et dont le premier digit clignote. Si on désire composer une adresse différente :

 $par \rightarrow$ , faire évoluer la valeur du digit clignotant et

 $par$ , passer au digit suivant à droite,

Répéter l'opération jusqu'à obtention de la valeur désirée (comprise entre **00** et **99**).

Par <sup>(ENTER</sup>), valider la valeur composée et revenir automatiquement au niveau de l'accès à la programmation (-Pro-).

# **MENU 54 ACTI VATI ON DE LA COMMANDE Envoyer configuration**

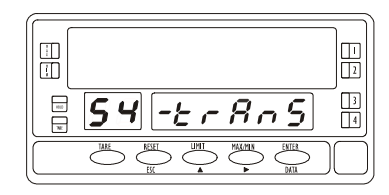

[17.1] **Entrée en configuration RS** A partir de l'entrée dans le module 50, par CENTER entrer dans le menu de , entrer dans le menu de programmation et par trois appuis successifs sur  $\bigcirc$  placer l'instrument dans la phase 54 -trAnS (affichage auxiliaire) de la figure ci-contre 17.1. Ce menu permettra d'active ou désactiver l'une des fonctions les plus intéressantes du modèle BETA-M (**et seulement du BETA-M**) : la possibilité de copier la programmation d'un appareil BETA-M dans un autre connecté à la ligne série RS485. Par <sup>(ENTER</sup>) , accéder à ce menu.

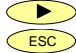

 $\triangleright$  : pour sauter ce menu et passer à la phase suivante.

**ESC**) : pour revenir au niveau de l'entrée en programmation (-Pro-)

### [17.2] **Autorisation transfert de programme**

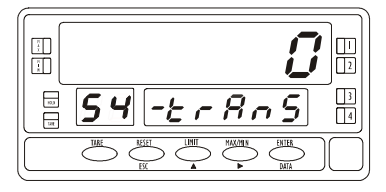

**L affichage est alors un digit issu de la programmation antérieure en mode clignotant :** 

- 0 = Option d'envoi de la configuration <u>non autorisée</u>.<br>1 = Option d'envoi de la configuration <u>autorisée</u>.
- 

A/ Si la valeur affichée convient, par <u>CESC</u> ou CENTER revenir au niveau -Pro-B/ Sinon par  $\rule{1em}{5em}$  changer le digit et par ENTER mémoriser le digit convenable et revenir au niveau Pro-.

# **Envoyer une configuration vers un BETA-M récepteur (COMMANDE SEND ).**

Pour pouvoir utiliser cette commande il est nécessaire d'avoir sélectionné le digit à "1" (menu 54 -trAnS) et **l'option "I so"** (protocole de communication ISO 1745) au menu 51 - SoFt.-

Il est possible de programmer un à un tous les appareils de la ligne. Pour ce faire, il suffit d'assigner au BETA-M TRANSMETTEUR la même adresse que celle contenue dans le BETA-M RECEPTEUR (Voir p. 16 pour instructions à ce sujet).

- Ensuite, depuis le mode travail, passer en mode -Pro- par CENTER). . A construction of the construction of the construction of the construction of the construction of the construction of the construction of the construction of the construction of the construction of the construction of th
- Appuyer sur la touche "TARE" qui provoquera l'indication Send sur l'affichage secondaire.

Maintenant, si on désire procéder à l'envoi des paramètres de programmation appuyer sur CENTER) ou, si on souhaite annuler l'envoi, par appui sur CESCO continuer avec le reste des appareils du réseau, changer l'adresse du transmetteur par celle du récepteur suivant et répéter les opérations décrites [1. niveau -Pro-, 2. touche "TARE", 3 touche "ENTER"].

# **MENU 55 - SELECTION DU RETARD**

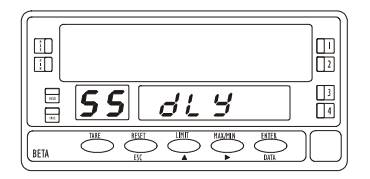

A partir de l entrée dans le module 50, par ENTER [18.1] **Délai d envoi d une réponse.** programmation et par 4 appuis successifs sur  $\rightarrow$ , placer l'instrument dans la phase **55 dLY** selon fig. 18.1.

, entrer dans le menu de

Ce menu permet d'introduire un retard de la réponse de l'instrument à une requête afin d'éviter un écrasement (perte) d'information dû à l'état de non réceptivité de l'appareil maître (ce cas peut se produire sur liaison de type half-duplex dans laquelle l'émission et la réception s'effectue sur la même ligne)

Par (ENTER), accéder à ce menu ou, en la comme de la comme de la comme de la comme de la comme de la comme de

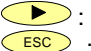

: pour sauter ce menu et passer au menu 56.

**ESC** : pour revenir au niveau d'entrée en programmation (-Pro-).

Un CENTER) au pas précédent fait afficher un digit clignotant compris entre 1 et 5 selon programmation antérieure :

- **1**= retard de 30 ms,
- $2$  = retard de 60 ms.
- $3$  = retard de 100 ms,
- $4 =$  retard de 300 ms,
- $5 =$  sans retard (2 ms).  $\blacksquare$

Par appuis successif sur  $\bullet$  faire défiler les valeurs de ce digit jusqu'à apparition du temps de retard de réponse souhaité.

Par <sup>(ENTER)</sup>, mémoriser ce temps et passer au mode travail.

#### [18.2] **Valeur du délai de réponse**

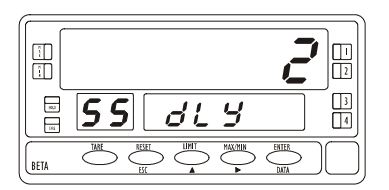

# **MENU 56 ACTI VATI ON DE LA FONCTI ON TI ME (seulement pour BETA-M)**

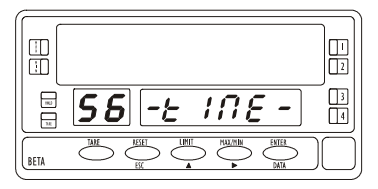

[19.1] **Horodatage sur imprimante** A partir de l'entrée dans le module 50, par CENTERO, entrer dan<u>s le</u> menu de , entrer dans le menu de programmation (Fig. 14.1) et par 5 appuis successifs sur  $\bullet$ , placer l'instrument dans la phase d'entrée dans le menu 56 **tiME** (fig. 19.1). CE menu permet d'activer ou désactiver l'envoi d'une commande d'impression de la date et l'heure à l'imprimante DITEL PRINTK180.

Par CENTER entrer dans ce menu ou,

Par  $\bigcirc$ , sauter ce menu et passer au menu 51. Par CESC), revenir au niveau de l'entrée en programmation (-Pro-).

### [19.2] **Configurer l impression horodatée**

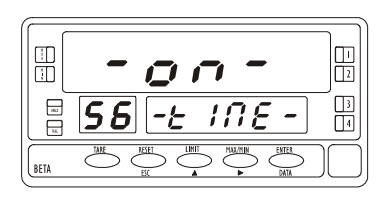

Par <sup>(ENTER)</sup> faire afficher le paramètre d'une programmation précédente :

- $\blacksquare$ **-on-** : Autorisation impression
- **-oFF-** : Interdiction impression.

Par **b**, changer le paramètre affiché si nécessaire

Par <sup>(ENTER)</sup>, accepter le changement et retourner automatiquement au niveau<br>"-Pro-".

Par <u>ESC</u>, retourner automatiquement au niveau (-Pro-).

**Nota : Cette fonction pour les BETA-D , KAPPA-M et nouvelle génération des instruments de la série ALPHA (2003) se programme à la sélection d une fonction logique associée avec la fonction print.** 

# **4. PROGRAMMATI ON DE L OPTI ON RS485 POUR MODELES ALPHA & GAMMA-M**

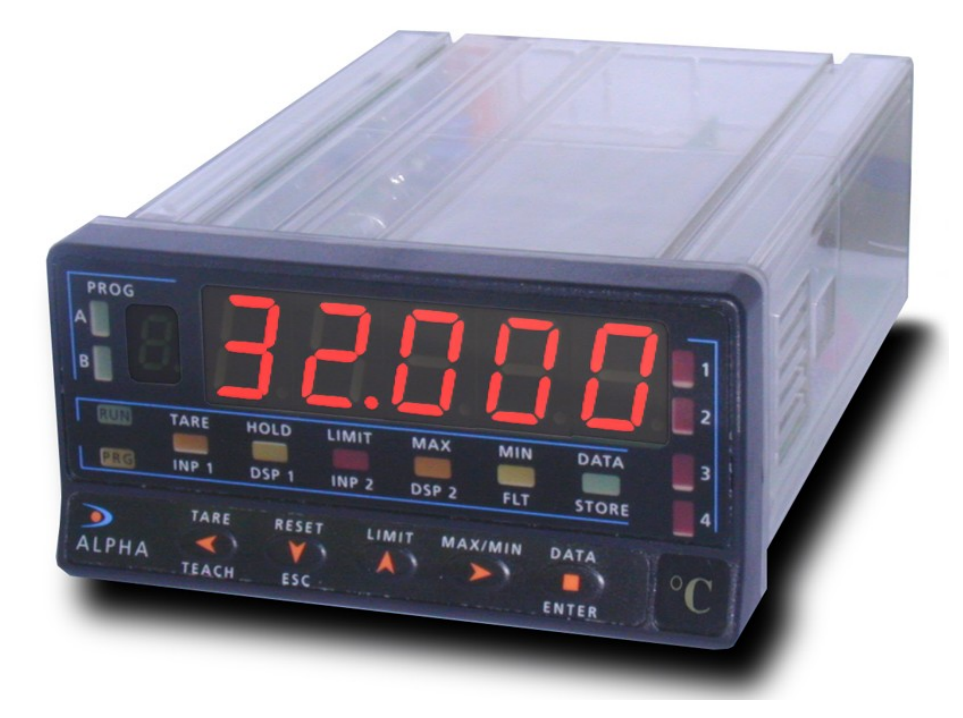

# **DIAGRAMME DE CONFIGURATION DE LA SORTIE RS485 MODELES ALPHA & GAMMA**

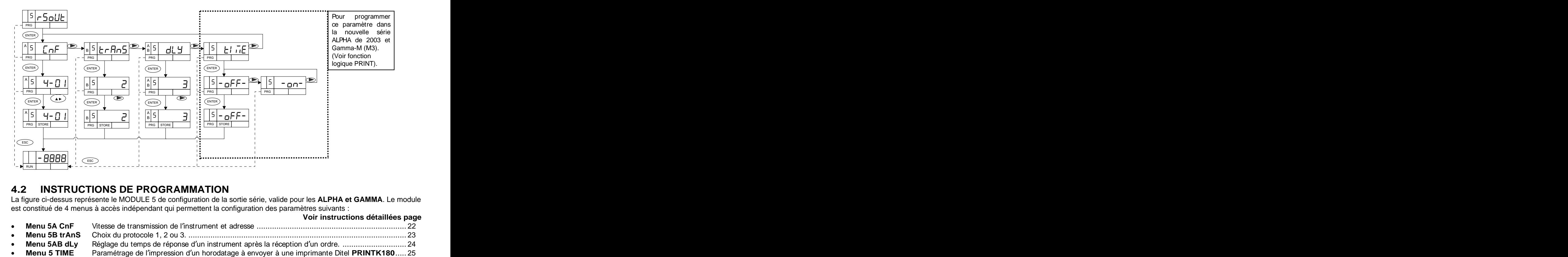

# **4.2 INSTRUCTIONS DE PROGRAMMATION**

La figure ci-dessus représente le MODULE 5 de configuration de la sortie série, valide pour les **ALPHA et GAMMA**. Le module est constitué de 4 menus à accès indépendant qui permettent la configuration des paramètres suivants :

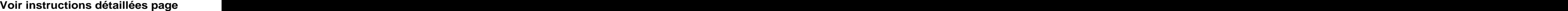

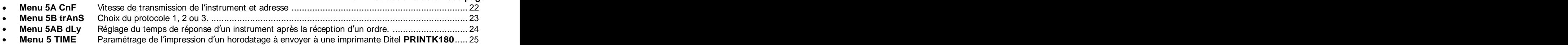

# **ACCES A LA PROGRAMMATION DE LA SORTIE SERIE (Modèles ALPHA et GAMMA-M)**

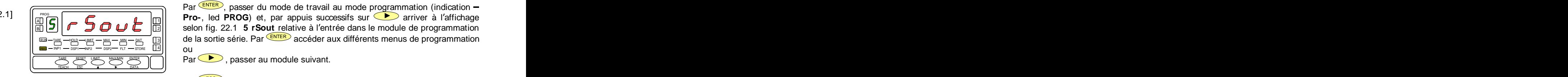

Par <sup>(ENTER</sup>), passer du mode de travail au mode programmation (indication –  $\begin{bmatrix} 22.1 \end{bmatrix}$   $\begin{bmatrix} 1 & 0 \\ \hline \end{bmatrix}$  **Pro-**, led **PROG**) et, par appuis successifs sur  $\begin{bmatrix} 0 & \hline \end{bmatrix}$  arriver à l'affichage **Example 1** is selon fig. 22.1 **5 rSout** relative à l'entrée dans le module de programmation de la sortie série. Par ENTER accéder aux différents menus de programmation RUN ou and the contract of the contract of the contract of the contract of the contract of the contract of the contract of the contract of the contract of the contract of the contract of the contract of the contract of the con  $\text{A} \parallel \textbf{f}' \parallel \textbf{f}$   $\blacksquare$   $\blacksquare$  <sup>4</sup> TARE <sup>3</sup>

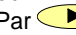

**RESET , WARRANT , PAR SUIT ARESET AU MODULE SUIVANT.** THE RESET AU MODULE SUIVANT.

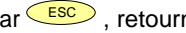

Par <u>ESC</u>), retourner automatiquement au mode travail.

# **MENU 5A CONFIGURATION DE LA SORTIE**

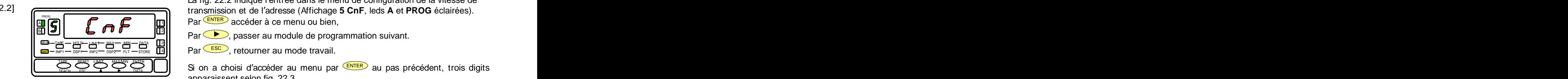

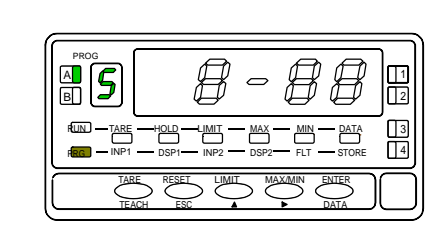

La fig. 22.2 indique l'entrée dans le menu de configuration de la vitesse de transmission et de l'adresse (Affichage **5 CnF**, leds **A** et **PROG** éclairées). PROG

**Par ENTER** accéder à ce menu ou bien,  $\mathbf{P}$ A

 $\begin{bmatrix} 0 & \mathbf{B} & \mathbf{B} & \mathbf{B} & \mathbf{B} \end{bmatrix}$  Par  $\begin{bmatrix} \mathbf{B} & \mathbf{B} & \mathbf{B} \end{bmatrix}$  Par  $\begin{bmatrix} \mathbf{B} & \mathbf{B} & \mathbf{B} \end{bmatrix}$ , passer au module de programmation suivant.

Par **ESC**, retourner au mode travail. INP1 DSP1 INP2 DSP2 FLT STORE **PRG** – INP1 — DSP— INP2 — DSPZ— FLT — STORE **THAN III III — LT COLLECTION IIII CULLIIII CULLIIIOUC III CIVOIII.** 

Par <mark>(Esc)</mark>, retourner au mode travail.<br>Si on a choisi d'accéder au menu par (ENTER) au pas précédent, trois digits SET  $\sum_{k=1}^{\infty}$   $\sum_{k=1}^{\infty}$   $\sum_{k=1}^{\infty}$  au pas précédent, trois digits apparaissent selon fig. 22.3.  $\frac{1}{\text{TEACH}}$   $\frac{1}{\text{EACH}}$  and  $\frac{1}{\text{EACH}}$  and  $\frac{1}{\text{EACH}}$  and  $\frac{1}{\text{EACH}}$  and  $\frac{1}{\text{EACH}}$  and  $\frac{1}{\text{EACH}}$  and  $\frac{1}{\text{EACH}}$  and  $\frac{1}{\text{EACH}}$  and  $\frac{1}{\text{EACH}}$  and  $\frac{1}{\text{EACH}}$  and  $\frac{1}{\text{EACH}}$ 

- Le premier, à gauche, séparé par un tiret et clignotant représente la vitesse de communication issue d'une programmation antérieure : PROG is a set of the set of the set of the set of the set of the set of the set of the set of the set of the set of the set of the set of the set of the set of the set of the set of the set of the set of the set of the set
	- **1** = 1200, **2** = 2400, **3** = 4800, **4** = 9600 et **5** = 19200 bauds.
	- الصله الصل الصلي (الصليح الثالثة Les deux autres, à droite représentent l'adresse de l'instrument qui est comprise entre 00 et 99. INP1 DSP1 INP2 DSP2 FLT STORE <sup>4</sup> TARE <sup>3</sup> PRG RUN — TARE — HOLD — LIMIT — MAX — MIN — DATA III 311 II — COMONICA ANTIA (11) AT YY AT YOU — TARE — HOLD — LIMIT — MAX — MIN — DATA III311 II — COMONICA ANTIA (11) AT YY HI

E HOLD MAX MAX MUSEUM COMPISE ENTER UD Et 99.<br>PLOSE THE TREE TIMIT MAXAMIN BATER THE STATE MAXAMIN BATER THE SUIT COMPISE CES digits, par **AD** faire varier la valeur du digit clignotant et the state that the maxamin bater Effectuer ces opérations pour [ | | | | faire clignoter le digit suivant par  $\blacktriangleright$  Effectuer ces opérations pour Chaque digit jusqu'à obtenir l'affichage des valeurs désirées puis, par ENTER ENTER **SAURATION DE LA SORTIE**<br>
SAURATION DE LA SORTIE<br>
SAURATION DE LA SORTIE<br>
SAURATION DE LA SORTIE<br>
TRESPONSION DE LA SORTIE<br>
TRESPONSION DE LA SORTIE<br>
TRESPONSION DE LA SORTIE<br>
TRESPONSION DE LA SORTIE<br>
TRESPONSION DE LA S

# **MENU 5B - SELECTION DU PROTOCOLE DE COMMUNICATION**

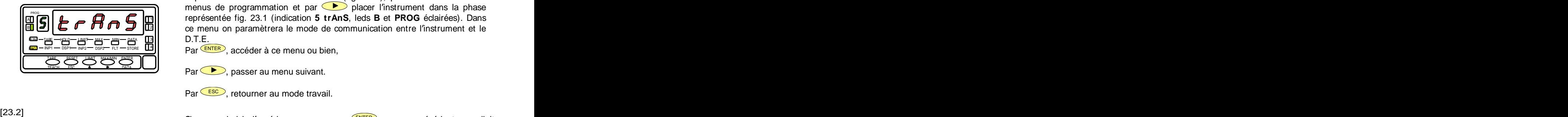

[23.1] A partir de l'entrée dans le module 5 (fig. 22.1), par CENTER accéder aux ENTER accéder aux menus de programmation et par  $\bullet$  placer l'instrument dans la phase représentée fig. 23.1 (indication **5 trAnS**, leds **B** et **PROG** éclairées). Dans A 1 PROG <sup>3</sup>|| ce menu on paramètrera le mode de communication entre l'instrument et le D.T.E. <sup>4</sup> TARE <sup>3</sup> RUN

 $\frac{N}{P}$ <sup>1</sup> DSP<del>1</del> INP2<sup>2</sup> DSP2<sup>2</sup> FLT  $\rightarrow$  STORE **Light Studies** Par CENTER<sub>2</sub>, accéder à ce menu ou bien, **Regi-MP1-USP-MP2-USP2- FLT-STORE LLTILLED ON CENTER A OCCORDIO OF A COMMONLIQUE DIONER COMMON COMMON COMMON COMM** 

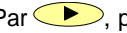

 $Par \bigcirc$ , passer au menu suivant.

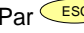

Par LESC , retourner au mode travail.

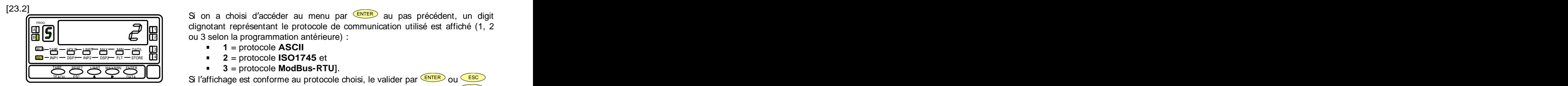

Si on a choisi d'accéder au menu par <sup>(ENTER</sup>) au pas précédent, un digit  $\hat{\mathbb{F}}$   $\hat{\mathbb{F}}$   $\hat{\mathbb{F}}$   $\hat{\mathbb{F}}$   $\hat{\mathbb{F}}$   $\hat{\mathbb{F}}$   $\hat{\mathbb{F}}$  clignotant représentant le protocole de communication utilisé est affiché (1, 2 **iii**  $|D|$   $\mathbb{C}$   $\mathbb{D}$   $\mathbb{C}$   $\mathbb{D}$   $\mathbb{D}$  ou 3 selon la programmation antérieure) :

- **1** = protocole **ASCII**
- **2** = protocole **ISO1745** et
- **3** = protocole **ModBus-RTU**].  $R$ eset Limit Maxmun enter  $R$  in  $R$  and  $R$  is  $R$  and  $R$  is  $R$  . Then  $R$  is  $R$  is  $R$  is  $R$  is  $R$  is  $R$  is  $R$  is  $R$  is  $R$  is  $R$  is  $R$  is  $R$  is  $R$  is  $R$  is  $R$  is  $R$  is  $R$  is  $R$  is  $R$  is  $R$  is  $R$  is

Si l'affichage est conforme au protocole choisi, le valider par CENTER ou CESC  $ENTER$ )  $_{OII}$  (ESC)  $ou \overline{\phantom{ol}}$  ESC  $\rightarrow$ (retour au mode travail automatique). Sinon, par appuis successifs sur faire afficher la bonne valeur, puis, par<sup>(ENTER</sup>), sauvegarder la donnée et revenir au mode travail.

# **MENU 5AB - SELECTION DU RETARD**

 $[24.1]$   $\left[\begin{array}{ccc} 24.1 \end{array}\right]$  A partir de l'entrée dans le module 5 (fig. 22.1), par  $\overline{\text{ENTER}}$ , accéder aux , accéder aux  $\|5\|$   $\|$   $\|$   $\|$   $\|$   $\|$   $\|$  menus de programmation et par 2 fois sur  $\bullet$ , placer l'instrument dans la phase de réglage du retard de la réponse de l'instrument à une requête du <del>ME DIP MI MI AN UNIX</del> AND PRINCE LE LE SIGNE DE LA CIRCIPITION DE LA PROGRÉCIAIRÉES).<br>NP1 DSP<del>1 DSP2 R2 DSP2 RT STORE</del> **[14]** D.T.E. représentée fig. 24.1 (indication **5 dLy**, leds **A, B** et **PROG** éclairées). Ce retard permet d'éviter un écrasement (perte) d'information dû à l'état de non réceptivité de l'appareil maître (ce cas peut se produire sur liaison de  $\frac{1}{\sqrt{2}}$  de l'appareil maître (ce cas peut se produire sur liaison de type half-duplex dans laquelle l'émission et la réception s'effectue sur la même ligne). Example the time in the relation of the term of a term of a term of a term of a term of a term of detail of the relation of a term of detail of the semant (see the semant part of wither unidentity of the relation of a term  $T_{\text{max}} = \frac{100 - 100}{1000}$   $T_{\text{max}} = \frac{100}{100}$  and the D.T.E. représentée fig. 24.1 (indication **5 dLy**, leds **A, B** et **PROG** éclairées).<br>The second second second the constant of extend permet d'éviter un écrasement (  $\blacksquare$ <u>pp</u>g-inpi = bsp= inp<sub>2</sub> = bsp= FLT = store | <u>| 1</u>|| etc. . Let 1 opt occure cong. Let 1 (interceducitie ally, todo *i* type octubes colonicoo). RUN

Par ENTER, accéder à ce menu, ou bien , accéder à ce menu, ou bien

 $Par \bullet$ , passer au menu suivant.

Par LESC ), retourner au mode travail.

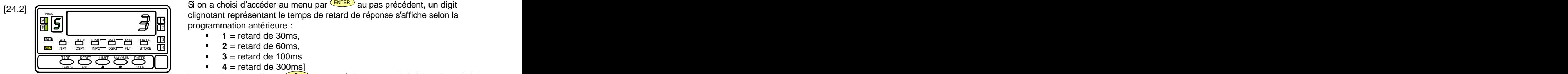

Si on a choisi d'accéder au menu par <sup>(ENTER</sup>) au pas précédent, un digit clignotant représentant le temps de retard de réponse s'affiche selon la mondiale de réponse s'affiche selon la programmation antérieure : B A  $_{2}$ || programmation anteneure . 1

- **1** = retard de 30ms,
- **2** = retard de 60ms,
- **3** = retard de 100ms  $R \to 3 = 1$  Cidiu UC TUUITIS
- $4 =$  retard de 300msl  $\overline{F}$   $\overline{F}$   $\overline{$

Par appuis successifs sur  $\rightarrow$  amener l'affichage du digit à la valeur désirée puis par <sup>(ENTER)</sup> le mémoriser et revenir au mode travail.

La nouvelle génération des ALPHA (à partir de janvier 2003) permet de choisir aussi la valeur **5** = retard 0 ms (2 ms maxi)

# **MENU 5 - SELECTION FONCTION PRINT HORO-DATEE ( pour couplage avec PRINTK180)**

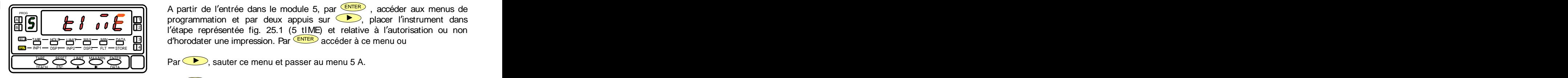

 $[25.1]$  A partir de l'entrée dans le module 5, par  $\overline{\text{ENTER}}$ , accéder aux menus de , accéder aux menus de  $\mathbb{E}[\mathbf{c}] = \mathbf{0}$  ,  $\mathbf{c}$   $\mathbf{c}$ <sup>3</sup>|| l'étape représentée fig. 25.1 (5 tIME) et relative à l'autorisation ou non <del>an - Mar - Mar - Mar - Mar - Mar - Mar - Mar</del> - d'horodater une impression. Par <sup>(ENTER</sup>) accéder à ce menu ou<br><del>sa - Mar - Mar - Mar - Mar - Mar - Mar - Mar - Mar - Mar - Mar - Mar - Mar - Mar - Mar - Mar - Mar - Mar - M</del> accéder à ce menu ou  $PROG$   $\begin{bmatrix} 1 & 1 & 1 \end{bmatrix}$   $\begin{bmatrix} 1 & 1 & 1 \end{bmatrix}$   $\begin{bmatrix} 1 & 1 & 1 \end{bmatrix}$   $\begin{bmatrix} 1 & 1 & 1 \end{bmatrix}$   $\begin{bmatrix} 1 & 1 & 1 \end{bmatrix}$   $\begin{bmatrix} 1 & 1 & 1 \end{bmatrix}$   $\begin{bmatrix} 1 & 1 & 1 \end{bmatrix}$   $\begin{bmatrix} 1 & 1 & 1 \end{bmatrix}$   $\begin{bmatrix} 1 & 1 & 1 \end{bmatrix}$   $\begin{bmatrix}$ 

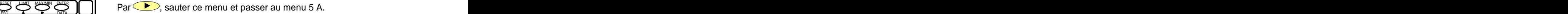

Par LESC), retourner au mode travail.

Cette fonction n'apparaît plus dans les nouveaux modèles ALPHA nouvelle génération 2003 mais elle reste possible à travers la fonction préprogrammée PRINT activable par entrée logique (voir manuel ALPHA-...).

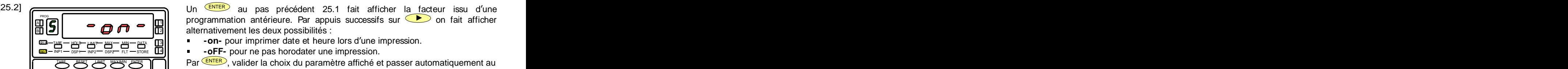

Un ENTER au pas précédent 25.1 fait afficher la facteur issu d'une  $\hat{m}$   $\hat{P}$  on fait afficher  $\hat{P}$  and  $\hat{P}$  programmation antérieure. Par appuis successifs sur  $\hat{P}$  on fait afficher  $\overline{a}$  $\overline{a}$   $\overline{b}$   $\overline{c}$   $\overline{c}$   $\overline{c}$   $\overline{c}$  alternativement les deux possibilités :

- **-on-** pour imprimer date et heure lors d'une impression.
- **-ad** №1 ಠಾಣ— №2 ಠಾಣ— ஈ⊥ sток⊧ 【⊡ | |  **oFF-** pour ne pas horodater une impression.

Prar ENTER), valider la choix du paramètre affiché et passer automatiquement au normatiquement au normatiquement au mode travail.  $ESC \quad \bullet \quad \bullet$  DATA  $\Box$  mode troved TEACH ESC **A B** DATA **UNIC** mode trovoil

**A.1** Tableau des commandes (instruments KOSMOS types: ALPHA-C, ALPHA-P, ALPHA-T, ALPHA-D, BETA-M, BETA-D, GAMMA-M et KAPPA-M)

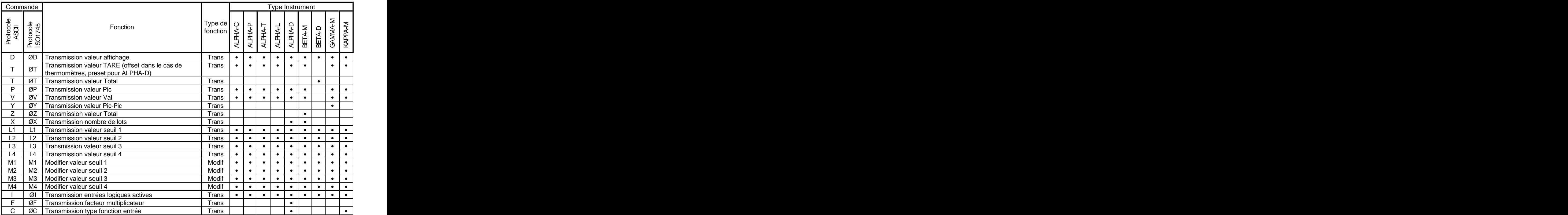

Suite page suivante

Suite de la page 27

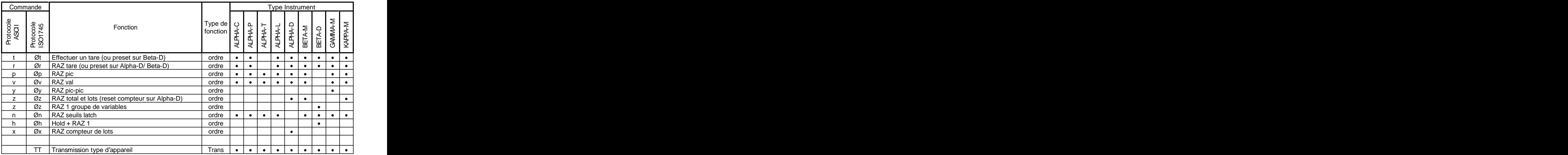

Pour utiliser le protocole ModBus consulter le manuel spécifique **ModBus** disponible sur notre site : www.ditel.es

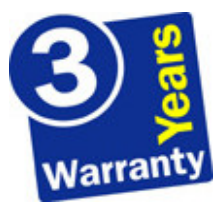

Les instruments sont garantis contre tout défaut de fabrication ou de composant pour une durée de 3 ANS à partir de la date de leur acquisition.

En cas de constatation d'un quelconque défaut ou avarie dans l'utilisation normale de l'instrument pendant la période de garantie, en référer au distributeur auprès duquel il a été acquis et qui donnera les instructions opportunes.

Cette garantie ne pourra s'appliquer en cas d'usage anormal, mauvais raccordement ou utilisation hors des critères que nous recommandons.

L'attribution de cette garantie se limite à la réparation ou au strict remplacement de l'appareil. La responsabilité du fabricant est dégagée de toute autre obligation et en particulier sur les effets du mauvais fonctionnement le l'instrument.

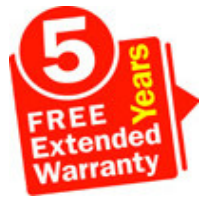

Tous les produits DITEL bénéficient d´ une garantie sans limites ni conditions de TROIS (3) ans depuis le moment de leur achat. Vous pouvez maintenant obtenir le prolongement de cette période de garantie jusqu´ à CINQ (5) ans depuis la mise en service, uniquement en remplissant a formulaire

Remplissez le formulaire en notre site web **http://www.ditel.es/garantie**

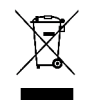

#### **INSTRUCTIONS POUR LE RECYCLAGE**

Cet appareil électronique est compris dans le cadre d'application de la directive **2002/96/CE** et comme tel, est dûment marqué avec le symbole qui fait référence à la récolte sélective d'appareils électriques qui indique qu'à la fin de sa vie utile, vous comme utilisateur, ne pouvez vous défaire de lui comme un résidu urbain courant.

Pour protéger l'environnement et en accord avec la législation européenne sur les résidus électriques et électroniques d'appareils mis sur le marché après le 13.08.2005, l'utilisateur peut le restituer, sans aucun coût, au lieu où il a été acquis pour qu'ainsi se procède à son traitement et recyclage contrôlés.

**DISEÑOS Y TECNOLOGIA, S.A.**

Polígono Industrial Les Guixeres C/ Xarol 8 C 08915 BADALONA-SPAIN Tel : +34 - 93 339 47 58 Fax : +34 - 93 490 31 45 E-mail : dtl@ditel.es

www.ditel.es\_community.com/www.ditel.es\_community.com/www.ditel.es\_community.com/